Systèmes d'exploitation Fichiers et entrées-sorties

Thomas Ropars

### [thomas.ropars@univ-grenoble-alpes.fr](mailto:thomas.ropars@univ-grenoble-alpes.fr)

### <http://tropars.github.io/>

## Références

Beaucoup des slides de ce cours ont été produites par d'autres personnes:

- $\bullet$  E. Brunet et G. Thomas Système de Fichiers
- $\bullet$  V. Marangozova Fichiers et entrées-sorties

## Contenu de ce cours

- La notion de système de fichiers
- Manipuler des fichiers
	- ▶ A la ligne de commande
	- $\blacktriangleright$  Les appels systèmes
	- $\blacktriangleright$  Les redirections
- Les droits d'accès

## <span id="page-3-0"></span>Agenda

Les systèmes de fichiers

[Manipuler des fichiers](#page-22-0)

Les droits d'accès

# **Système de Fichiers**

Besoin de mémoriser des informations

• Photos, PDF, données brutes, exécutables d'applications, le système d'exploitation lui-même, etc.

◼ Organisation du stockage sur mémoire de masse

- Localisation abstraite grâce à un chemin dans une arborescence
- Unité de base = fichier
- Exemples de types de systèmes de fichiers
	- NTFS pour Windows, ext2, ext3, ext4 pour Linux, HFSX pour Mac-OS
	- FAT pour les clés USB, ISO pour les CD
	- ... et des myriades d'autres types de systèmes de fichiers

# **Qu'est-ce qu'un fichier**

- Un fichier est la réunion de
	- Un contenu, c'est-à-dire un ensemble ordonné d'octets
	- Un propriétaire
	- Des horloges scalaires (création, dernier accès, dernière modif)
	- Des droits d'accès (en lecture, en écriture, en exécution)
- Attention : c'est inattendu, mais un fichier est indépendant de son nom (c.-à-d., le nom ne fait pas parti du fichier et un fichier peut avoir plusieurs noms)

# **On stocke de nombreux fichiers**

- Facilement plusieurs centaines de milliers de fichiers dans un ordinateur
	- Plusieurs milliers gérés/utilisés directement par l'utilisateur
	- Plusieurs centaines de milliers pour le système et les applications
- Problème : comment retrouver facilement un fichier parmi des centaines de milliers ?
- Solution : en rangeant les fichiers dans des répertoires (aussi appelés dossiers)

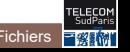

# **Organisation en répertoires**

Répertoire = fichier spécial qui associe des noms à des fichiers

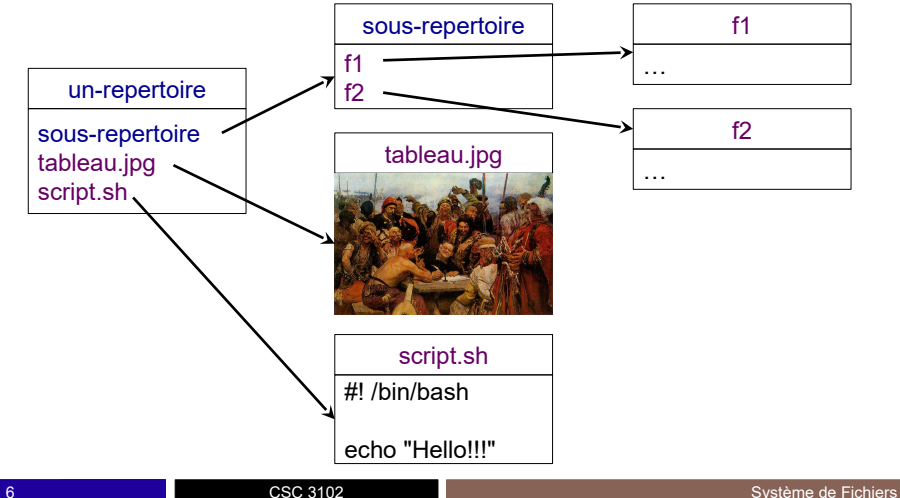

# **Organisation en répertoires**

■ Répertoire = fichier spécial qui associe des noms à des fichiers

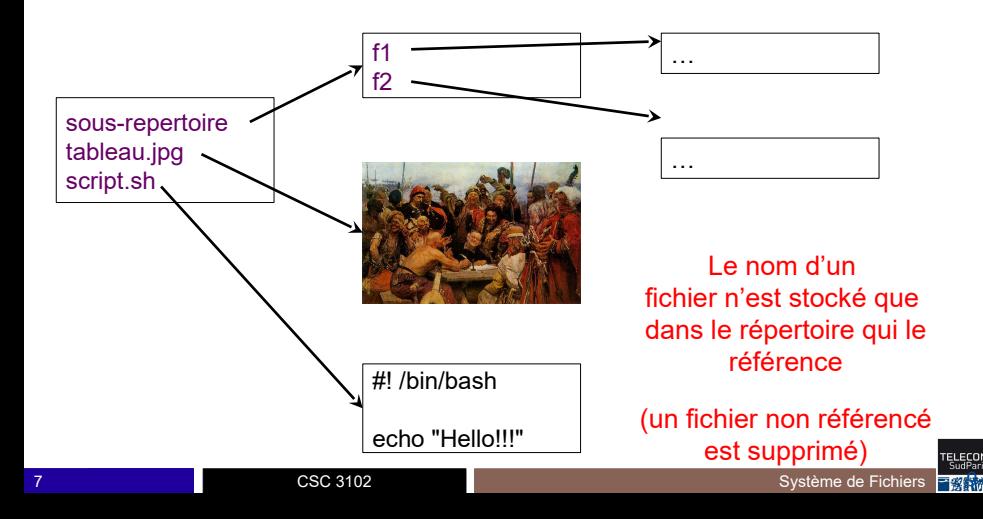

# **Organisation en répertoires**

Répertoire = fichier spécial qui associe des noms à des fichiers

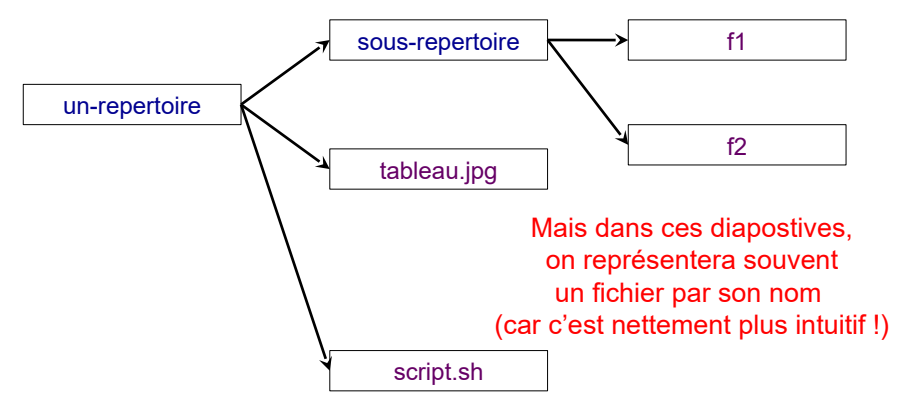

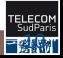

# **Arborescence standard des systèmes d'exploitation UNIX**

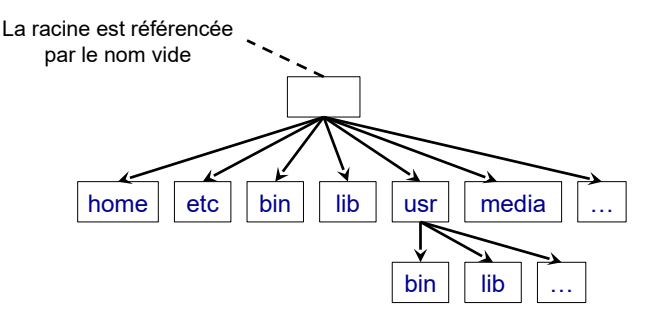

La plupart des systèmes d'exploitation Unix (GNU/Linux, BSD, MacOS…) utilisent une arborescence de base standardisée

(seul Windows utilise une arborescence réellement différente)

### Vous pouvez la consulter en faisant : man hier (pour hierarchy)

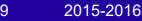

CSC 3102

# **Arborescence standard des systèmes d'exploitation UNIX**

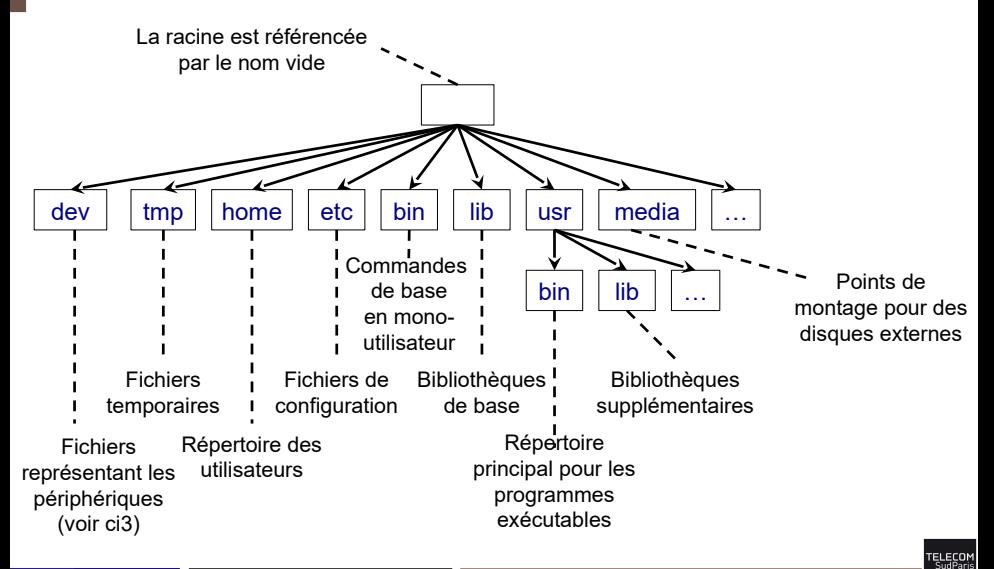

# **Arborescence standard des systèmes d'exploitation UNIX**

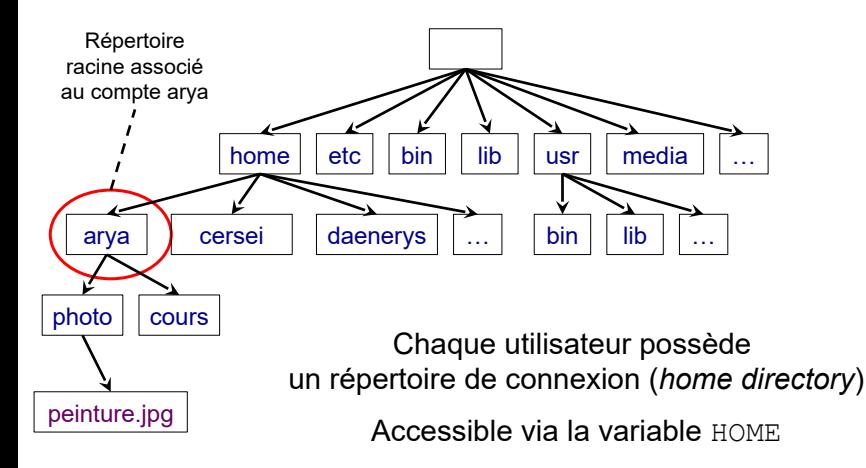

# **Notion de répertoire de travail**

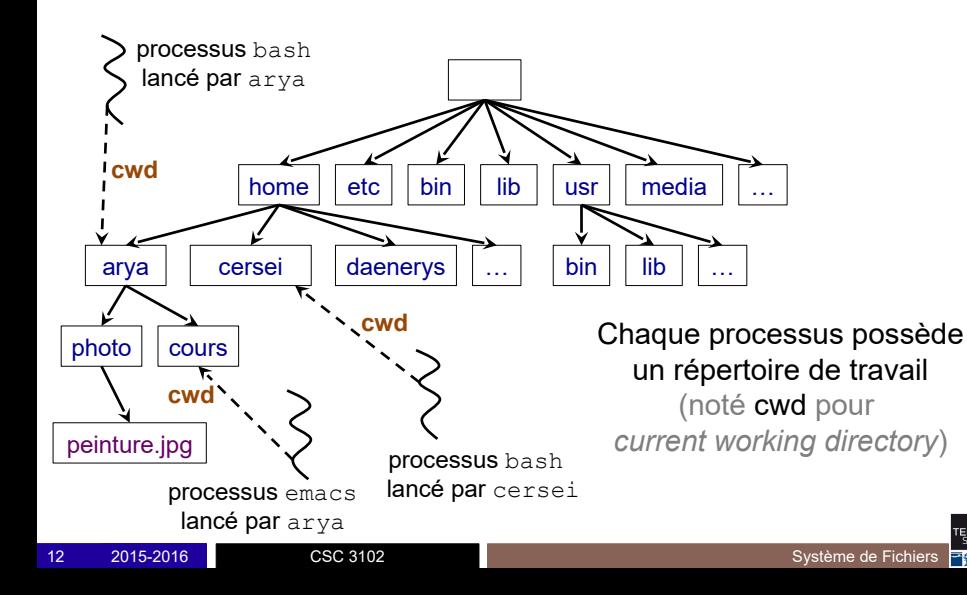

# **Notion de chemin**

 $\blacksquare$  En bash, le séparateur de répertoires est le caractère /

■ Un chemin s'écrit sous la forme  $a/b/c$  qui référence

- le fichier  $\in$
- se trouvant dans le répertoire  $b$
- se trouvant lui même dans le répertoire a

■ Un chemin absolu part de la racine du système de fichiers Commence par le nom vide (racine), par exemple /a/b/c

■ Un chemin relatif part du répertoire de travail du processus Commence par un nom non vide, par exemple  $a/b/c$ 

# **Exemple de chemin absolu (1/2)** home  $\vert$  etc  $\vert$  bin  $\vert$  lib  $\vert$  usr arya cersei bin lib daenerys … …  $photo$   $\vert$  cours peinture.jpg /home/arya/photo/peinture.jpg media

# **Exemple de chemin absolu (2/2)**

Un utilisateur peut utiliser  $\sim$  comme raccourci pour son répertoire de connexion

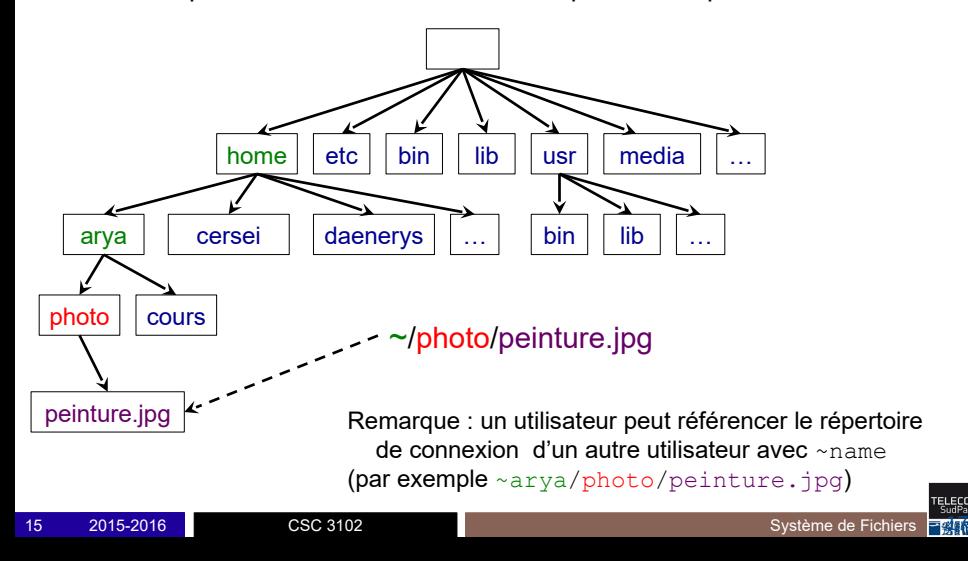

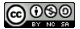

## Désignation des fichiers (2)

### ▶ **Divers raccourcis simplifient la désignation**

▶ noms relatifs au répertoire courant

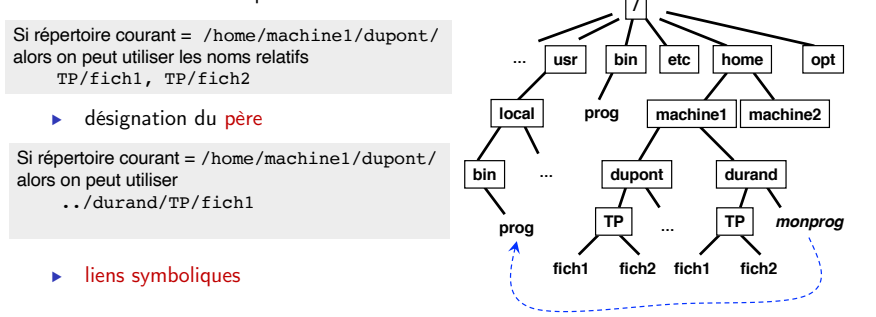

Si répertoire courant = /home/machine1/durand/

- création du lien : ln -s /usr/local/bin/prog monprog

- dans le répertoire courant, le nom monprog désigne maintenant le fichier /usr/local/bin/prog

- un lien n'est qu'un raccourci : si le fichier cible est supprimé, le lien devient invalide

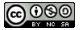

## Désignation des fichiers (3)

### ▶ **Répertoire courant**

- ▶ par défaut, tout usager a un répertoire courant de base
	- *home directory*
	- par exemple **/home/machine/dupont**
	- un raccourci est **~dupont**
- ▶ on peut changer de répertoire courant au moyen de la commande

cd <nom du répertoire destination>

- cd sans paramètres ramène au répertoire de base
- ▶ le nom **.** désigne le répertoire courant
- pwd : connaître le nom absolu du répertoire courant
- **1s** : connaître le contenu du répertoire courant par (1s -1 est plus complet)

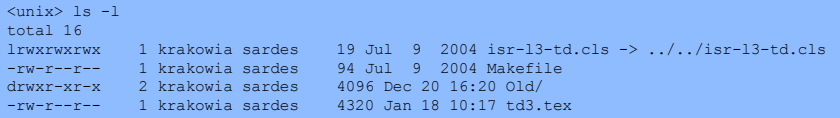

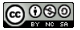

## Désignation des fichiers : règles de recherche

- ▶ **Pour exécuter un programme (fichier exécutable), il suffit d'entrer une commande avec son nom simple. Comment le système trouve-t-il le fichier correspondant ?**
- ▶ **Règle de recherche** 
	- ▶ le système explore dans l'ordre une suite de répertoires
	- cette suite est enregistrée dans une variable d'environnement PATH

<unix> echo \$PATH /usr/local/bin:/bin:/usr/bin:/opt/gnu/arm/bin:/usr/j2se/bin

▶ La commande which indique le nom absolu du fichier qui sera exécuté par défaut

<unix> which gcc /usr/local/bin/gcc

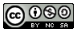

## Règle de recherche : exemple d'application

### ▶ **Vous avez créé votre propre exécutable, dans le répertoire courant**

 $\langle$ unix $>$  ls  $-1$ -rwxr-xr-x 1 vania staff 55872 6 fév 07:32 alarm

### ▶ **Pour l'exécuter**

▶ soit changer le PATH

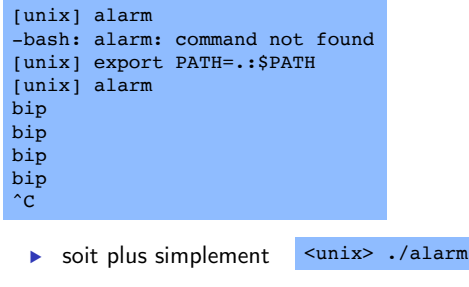

# **Il existe de nombreux types de fichiers**

- Fichier ordinaire
- **Répertoire**
- Lien symbolique
- Device : un fichier qui représente un périphérique (disque dur, carte son, carte réseau, …)
	- Par exemple /dev/sda1
- Tube nommé : fichier spécial étudié en CI6
- Socket : fichier spécial proche des tubes (non étudié dans ce cours)

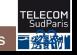

<span id="page-22-0"></span>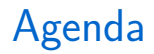

Les systèmes de fichiers

[Manipuler des fichiers](#page-22-0)

Les droits d'accès

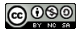

## Utilisation des fichiers dans le langage de commande

### ▶ **Créer un fichier**

- ▶ Le plus souvent, les fichiers sont créés par les applications, non directement dans le langage de commande. Exemple : éditeur de texte, compilateur, etc
- ▶ On peut néanmoins créer explicitement un fichier
	- **touch toto**
- ▶ **Créer un répertoire**
	- ▶ **mkdir <nom du répertoire>** le répertoire est initialement vide
- ▶ **Détruire un fichier**
	- ▶ **rm <nom du fichier>**
	- ▶ **rm -i** va demander une confirmation
- ▶ **Détruire un répertoire**
	- ▶ **rmdir <nom du répertoire>** le répertoire doit être vide
- ▶ **Conventions pour les noms de fichiers**
	- ▶ **\*** désigne n'importe quelle chaîne de caractères :
		- **rm \*.o** : détruit tous les fichiers dont le nom finit par .o
		- **ls \*.c** : donne la liste de tous les fichiers dont le nom finit par .c

## **Copier**

cp src dest

- $\bullet$  Deux fonctionnements différents
	- ▶ Si dest est un répertoire, copie src dans le répertoire dest.
		- Dans ce cas, multiples copies possibles avec: cp file1 file2 ... rep
	- ▶ Sinon, copie src sous le nom dest
- L'option r permet de copier récursivement un répertoire
	- $\triangleright$  sans  $-r$ , si src est un répertoire, erreur

## Déplacer

mv src dest

### déplace ou renomme

- src : fichier de type quelconque
- Si dest est un répertoire, déplace src dans le répertoire dest
	- ▶ Dans ce cas, multiples déplacements possibles avec: mv file1 file2 ... rep
- Sinon, déplace src sous le nom dest
	- ▶ Si dest est dans le même répertoire : renommage

## Interface système pour l'utilisation des fichiers (1)

- ▶ **Dans l'interface des appels système, un fichier est représenté par un descripteur. Les descripteurs sont numérotés par des (petits) entiers.**
- ▶ **Pour utiliser un fichier, il faut l'ouvrir pour allouer un descripteur**

```
fd = open ("/home/machine/toto/fich", O_RDONLY, 0)
```
- ▶ Fichier ouvert en lecture seule (on ne peut pas y écrire)
- $\blacktriangleright$  le numéro de descripteur alloué par le système est fd (renvoie  $-1$  si erreur).
- ▶ Les autres modes d'ouverture possibles sont O\_RDWRITE et O\_WRONLY.
- ▶ Le fichier pourra être créé s'il n'existe pas
- **fd = open("/path/to/file", O\_CREAT | O\_RDWR, S\_IRUSR | S\_IWUSR);**
- ▶ **Quand on a fini d'utiliser un fichier, il faut le fermer close (fd)**

## Ouvrir un fichier

### Exemple

```
int fd; /∗ file descriptor ∗/
if ((fd = open)"/etc/hosts", O_RDOMLY)) < 0 {
  perror("open");
  exit(1);}
```
### **Commentaires**

- L'OS maintient une tableau de fichiers ouverts par processus
	- $\blacktriangleright$  Le numéro de descripteur de fichiers correspond à un indice dans ce tableau
- Chaque processus créé par un shell UNIX commence sa vie avec 3 fichiers ouverts associés au terminal:
	- $\triangleright$  0: l'entrée standard
	- ▶ 1: la sortie standard
	- ▶ 2: la sortie d'erreur

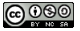

L'ouverture crée un **pointeur courant** (position dans le fichier), initialisé à 0. Ce pointeur (invisible directement) est déplacé

- indirectement, par les opérations de lecture (read) et d'écriture (write). (cf détails plus loin)
- directement, par l'opération lseek (ci-dessous)

lseek() déplace le pointeur courant. Exemples :

**dépl. relatif dépl. absolu**

lseek(fd, 30, SEEK\_CUR) +30 octets depuis position courante

### lseek(fd, 71, SEEK\_SET) place le pointeur à la position 71

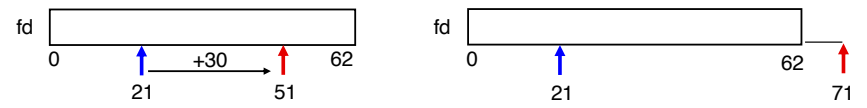

Le pointeur peut être placé au-delà de la fin du fichier.

## Lire un fichier

```
char buf[512];
int fd; /∗ file descriptor ∗/
int nbytes; /∗ number of bytes read ∗/
/∗ Open file fd ... ∗/
/∗ Then read up to 512 bytes from file fd ∗/
if ((nbytes = read(fd, butf, 512)) < 0) {
  perror("read");
  exit(1);}
```
- read() copie les données du fichier depuis la position courante dans la mémoire, et met à jour la position courante.
- read() retourne le nombre d'octets lus (nbytes)
	- ▶ nbytes < 0 indique qu'une erreur s'est produite
	- $\triangleright$  nbytes < 512 est possible et n'est pas une erreur

# Ecrire un fichier ´

```
char buf[512];
int fd; /∗ file descriptor ∗/
int nbytes; /∗ number of bytes read ∗/
/∗ Open the file fd ... ∗/
/∗ Then write up to 512 bytes from buf to file fd ∗/
if ((nbytes = write(fd, buf, 512) < 0) {
  perror("write");
  exit(1);}
```
- write() copie les données de la mémoire vers le fichier à la position courante, et met à jour la position courante.
- write() retourne le nombre d'octets écrits (nbytes)
	- ▶ nbytes < 0 indique qu'une erreur s'est produite
	- $\triangleright$  nbytes < 512 est possible et n'est pas une erreur

## Un exemple simple de lecture/écriture

Copier les données de l'entrée standard vers la sortie standard octet par octet

```
int main(void)
{
  char c;
  int len;
  while ((len = read(0 /*stdin*/, &c, 1)) == 1) {
    if (write(1 /*stdout*/, &c, 1) != 1) {
      exit(20);
     }
  }
  if (len < 0) {
    printf ("read-from-stdin-failed");
    exit (10);
  }
  exit(0);
}
```
## Interface des fichiers

- Les primitives fournies par le noyau (open, close, lseek, read, write) sont celles de plus bas niveau. Leur utilisation est souvent délicate (gestion des erreurs, lectures tronquées, etc.)
- Il est en général préférable de les utiliser à travers des bibliothèques qui facilitent leur usage:
	- ▶ Par exemple, la bibliothèque dite standard, ensemble de fonctions d'accès de plus haut niveau inclus dans la bibliothèque C : fopen, fread, fwrite, fscanf, fprintf, fflush, fseek, fclose (et fonctions analogues pour les chaînes : sprintf, sscanf). Voir man.

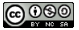

### Fichiers et flots d'entrée-sortie

- ▶ **Il y a un lien étroit entre fichiers et entrées-sorties**
- ▶ **Les organes d'entrée-sortie sont représentés par des fichiers particuliers (sous Unix, dans le répertoire /dev)**
- ▶ **Tout processus utilise des flots d'entrée-sortie qui peuvent être dirigés soit vers un fichier, soit vers un organe d'entrée-sortie : entrée standard, sortie standard, et sortie erreur**
- ▶ **Par convention, ces flots sont associés aux descripteurs 0, 1 et 2**

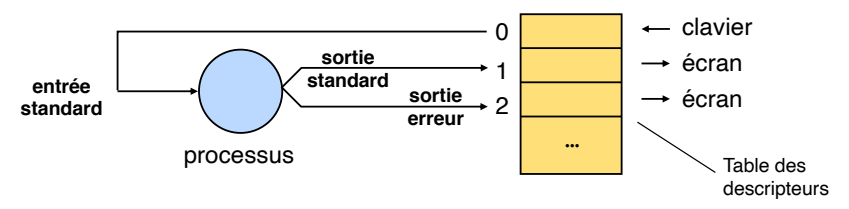

▶ **Les flots d'entrée-sortie peuvent être réorientés vers des fichiers**

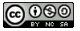

## Manipuler les flots d'entrée-sortie (commandes)

▶ **Dans le langage de commande, on réoriente les flots standard au moyen de < et >**

cat fich écrit le contenu de fich sur la sortie standard (l'affiche à l'écran) cat fich > fich1 copie fich dans fich1 (qui est créé s'il n'existe pas) cat /dev/null > fich crée le fichier vide fich s'il n'existe pas, sinon le rend vide

- ▶ **Les tubes (pipes) permettent de faire communiquer des processus.**
- ▶ **Un tube est un fichier anonyme qui sert de tampon entre deux processus fonctionnant en producteur-consommateur.**

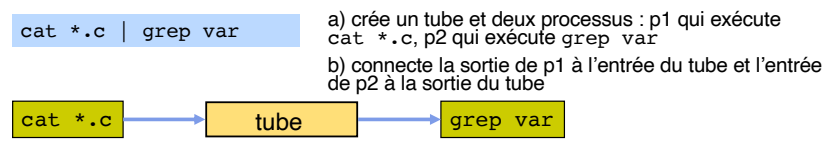

**Question :** que fait la commande suivante ?

cat f1 f2 f3 | grep toto | wc  $-1$  > result

<span id="page-35-0"></span>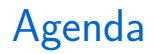

Les systèmes de fichiers

[Manipuler des fichiers](#page-22-0)

Les droits d'accès

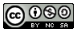

## Protection des fichiers (1)

### ▶ **Définition (générale) de la sécurité**

- confidentialité : informations accessibles aux seuls usagers autorisés
- ▶ intégrité : pas de modifications non désirées
- contrôle d'accès : seuls certains usagers sont autorisé à faire certaines opérations
- ▶ authentification : garantie qu'un usager est bien celui qu'il prétend être

### ▶ **Comment assurer la sécurité**

- Définition d'un ensemble de règles (politiques de sécurité) spécifiant la sécurité d'une organisation ou d'une installation informatique
- ▶ Mise en place de mécanismes (mécanismes de protection) pour assurer que ces règles sont respectées

### ▶ **Sécurité des fichiers (dans Unix)**

- ▶ On définit
	- des types d'opérations sur les fichiers : lire, écrire, exécuter (contraintes de confidentialité, intégrité, contrôle d'accès)
	- des classes d'usagers
		- § usager propriétaire du fichier
		- § groupe propriétaire

# **Droits d'accès**

Toute opération sur un fichier est soumise à droits d'accès

- Message d'erreur « *Permission non accordée* »
- ◼ 3 types d'accès
	- r : droit de lecture
		- Si répertoire, consultation de ses entrées  $(c,-a,-d, 1s$  autorisé)
		- Sinon, consultation du contenu du fichier
	- w : droit d'écriture
		- Si répertoire, droit de création, de renommage et de suppression d'une entrée dans le répertoire
		- Sinon, droit de modification du contenu du fichier
	- $\bullet$   $\times$  :
		- si répertoire, droit de traverser (c.-à-.d., cd autorisé)
		- sinon, droit d'exécution

# **Droits d'accès**

■ 3 catégories d'utilisateurs :

- Propriétaire (u)
- Groupe propriétaire (g)
- Tous les autres  $( \circ )$

■ Chaque catégorie possède ses types d'accès  $r \le x$ 

# **Droits d'accès – consultation**

◼ ls -ld ⇒ donne les droits des fichiers

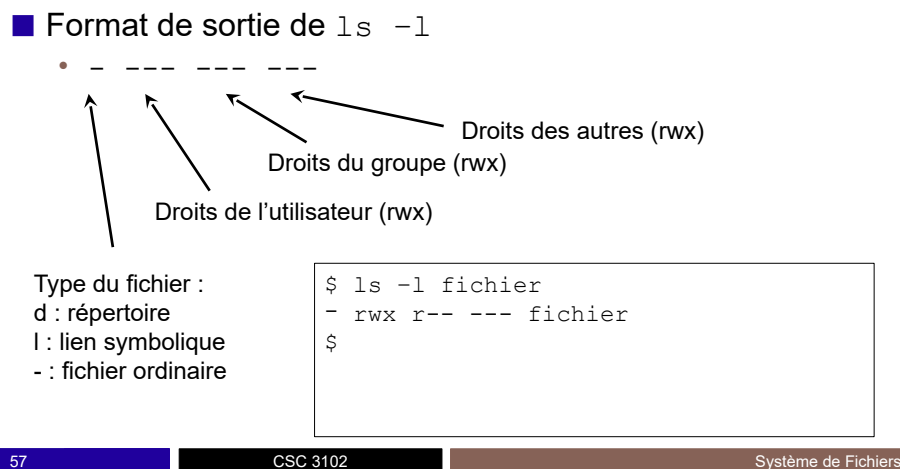

# **Droits d'accès – modification**

### ■ Modification sur un fichier existant

chmod droit fichier : change mode

### ◼ Droits à **!appliquer!** au fichier

- Catégories : u, q, o ou a  $(=$  all c.-à-.d., ugo)
- Opérations : Ajout  $(+)$ , retrait  $(-)$ , affectation  $(=)$

```
$ ls –ld fichier
-rwx r-- --- fichier
$ chmod u-x fichier
$ ls –ld fichier
-rw- r-- --- fichier
$ chmod u+x fichier
$ ls –ld fichier
-rwx r-- --- fichier
```
# **Démonstration**

```
$ cp /etc/passwd .
$ 1s -1total 4
-rw-r--r-- 1 gthomas users 1120 19 juil. 2016 passwd
$ chmod u-r passwd 
$ cat passwd 
cat: passwd: Permission non accordée
$ mkdir rep
$ 1s -1total 8
--w-r--r-- 1 gthomas users 1120 19 juil. 2016 passwd
drwxr-xr-x 2 gthomas users 68 19 juil. 2016 rep
$ cd rep/
$ cd ..
$ chmod u-x rep
$ cd rep
-bash: cd: rep: Permission non accordée
```
# **Droits d'accès initiaux**

◼ Masque de droits d'accès **!retirés!** à la création de tout fichier

- Commande umask (*user mask*)
- Le masque est donné en octal (base 8) avec 3 chiffres  $(u, g, o)$
- En standard, masque par défaut =  $022$ 
	- $r = 100$  en binaire = 4 en octal,  $w = 010 = 2$
	- Si droits retirés  $--- -w- -w-$ , alors droits appliqués  $rw- -r-$
	- $-$  Le droit  $x$  est déjà retiré par défaut en général
- Modification du masque grâce à la commande umask
	- Attention : umask sans effet rétroactif sur les fichiers préexistants
	- Attention : umask n'a d'effet que sur le bash courant

# **Démonstration**

```
$ touch fichier umask defaut
$ 1s -1h-rw-rw-r-- 1 amina amina 0 oct. 2 10:49 fichier umask defaut
$ mkdir repertoire umask defaut
$1s -lh
-rw-rw-r-- 1 amina amina 0 oct. 2 10:49 fichier umask defaut
drwxrwxr-x 2 amina amina 4,0K oct. 2 10:50 repertoire_umask_defaut
$ umask 007 
$ touch fichier umask nouveau
$ <math>ls -lh</math>-rw-rw-r-- 1 amina amina 0 oct. 2 10:49 fichier umask defaut
-rw-rw---- 1 amina amina 0 oct. 2 10:52 fichier umask nouveau
drwxrwxr-x 2 amina amina 4,0K oct. 2 10:50 repertoire_umask_defaut
$ mkdir repertoire umask nouveau
$ 1s -1h-rw-rw-r-- 1 amina amina 0 oct. 2 10:49 fichier umask defaut
-rw-rw---- 1 amina amina 0 oct. 2 10:52 fichier umask nouveau
drwxrwxr-x 2 amina amina 4,0K oct. 2 10:50 repertoire_umask_defaut
dwxrwx->> 2 amina amina 4,0K oct. 2 10:53 repertoire_umask_nouveau
```
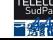

## Les groupes

Dans un système UNIX, les utilisateurs sont catégorisés en groupes

• Un utilisateur peut appartenir à plusieurs groupes

### Groupes primaires et secondaires

- Chaque utilisateur appartient au moins à un groupe: son groupe primaire
	- $\triangleright$  Par défaut, le GID (group identifier) du groupe primaire est égal à l'UID (user identifier) de l'utilisateur
	- $\blacktriangleright$  Groupe associé aux fichiers créés par l'utilisateur
- Un utilisateur peut aussi être intégré à d'autres groupes: des groupes secondaires

Les groupes – Quelques commandes

• Créer un groupe:

▶ groupadd <groupe>

• Obtenir la liste des groupes d'un utilisateurs:

▶ groups user

- $\bullet$  Ajouter un utilisateur à un/des groupes:
	- ▶ usermod -aG groupe1,groupe2,groupeN user
- Changer le groupe primaire d'un utilisateur:
	- ▶ usermod -g groupe user

## Propriétaire d'un fichier

Sous UNIX, un fichier appartient à un utilisateur et à un groupe.

• Par défaut, un fichier appartient à son créateur et à son groupe primaire

### Quelques commandes

- Changer le propriétaire d'un fichier:
	- ▶ chown user fichier
- Changer le propriétaire et le groupe d'un fichier:
	- ▶ chown user:group fichier
- Changer seulement le groupe d'un fichier
	- ▶ chgrp groupe fichier

## Mécanismes de délégation

### Problème

Permettre d'exécuter un programme dont l'exécution nécessite des droits d'accès que n'ont pas les usagers potentiels

• Exemple: /bin/passwd pour changer son mot de passe  $=$ modifier un fichier dont le propriétaire est root

## Setuid (et Setgit)

- Autre *permission* pour un fichier.
- Pour l'exécution de ce programme (et uniquement pour ce programme), un usager quelconque reçoit temporairement les droits de l'usager ou du groupe propriétaire du programme si le bit correspondant est à 1
	- $\blacktriangleright$  Le droit 'x' est remplacé par 's' si le bit est à 1
	- ▶ Commande: chmod u+s <filename>

## Sticky bit

### Commande

chmod o+t repertoire

### Principe

- Spécifie que pour les fichiers contenus dans le répertoire avec le sticky bit, seul le propriétaire du fichier peut le supprimer
	- $\blacktriangleright$  Exemple d'utilisation: /tmp
- Par défaut, tout utilisateur ayant les droits d'écriture et d'exécution sur un répertoire peut en modifier le contenu